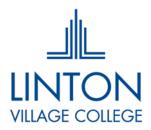

## Dear Parent/Carer

It has come to our attention that some students appear to be struggling to log into a number of our online resources. For all of sites, students can use the links below, click on the correct option for signing in as outlined below, and then enter their College email address and password as requested. This is exactly the same information they use to log into the College computers.

| <u>Office 365</u><br><u>Satchel:One</u> | Click on "Sign in"<br>Select Student Login and then click on "Sign in with Office 365" |
|-----------------------------------------|----------------------------------------------------------------------------------------|
| Go4schools                              | Select Student Login and then click on "Sign in with Microsoft"                        |
| <u>Sparx</u>                            | Select Student Login and then click on "Log in to Sparx using Microsoft".              |

The attached document shows images of what you will see in order to assist with this.

We hope that these instructions will help your child overcome any issues they have faced.

Yours faithfully

Tim Darby Deputy Principal

> Linton Village College Cambridge Road, Linton, Cambridge, CB21 4JB Tel: 01223 891233 | Email: lintonvc@lvc.org | Web: www.lvc.org

> > Principal: Helena Marsh MEd

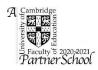

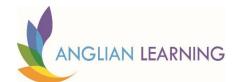

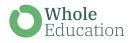